## aeroqual<sup>88</sup>

# **Calibration - PMX Span**

How to apply Span with your Aeroqual Ranger | Dust (PMX sensor head).

Written By: Margaret Grattan

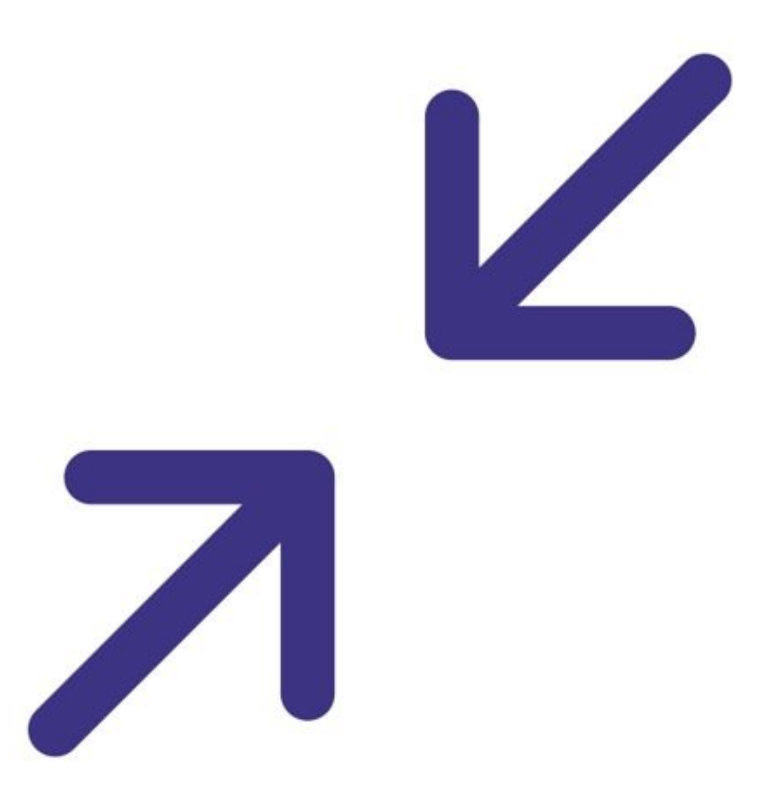

### **INTRODUCTION**

Professionals may choose to apply a Span value for a specific project, area, and/or aerosol, using gravimetric analysis as their source of input.

This method may be used to increase the degree of accuracy of Ranger|Dust's concentration readings.

This is because the manufacturer calibrates these instruments using ISO 12103 Test Dust. Aerosols encountered in the field--having different optical properties from the Test Dust--will all give different readings.

[video: https://www.youtube.com/watch?v=llfojs4fHww]

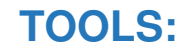

[Gravimetric](file:///Item/Gravimetric_sampling_devices) sampling devices (1)

#### **Step 1 — Remove prior Span adjustments**

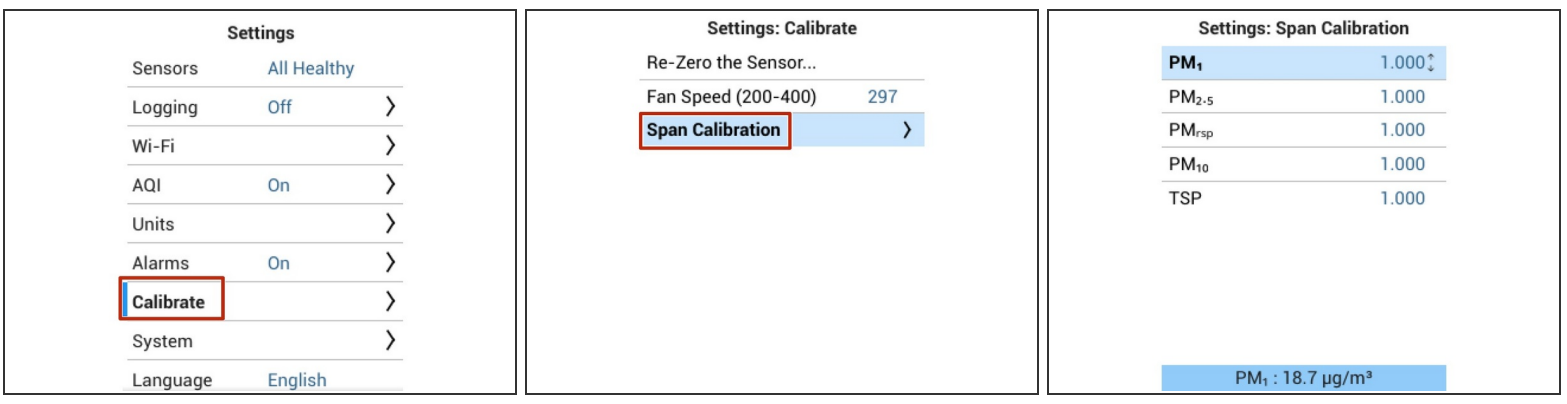

- Attach a PMX sensor head to Ranger and turn it on
- Enter the Settings menu by pressing and holding the **LEFT ARROW**
- Select the Calibrate submenu
- Select the Span Calibration menu
- Verify that the Span is set to 1.000 for all channels.

#### **Step 2 — Conduct co-location sampling**

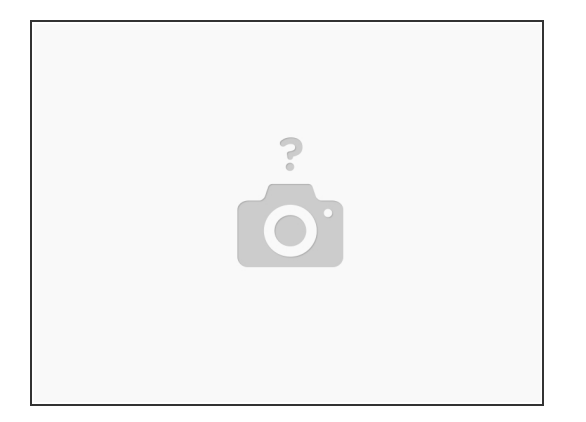

 $\odot$  Aeroqual recommends the use of a gravimetric sampling setup as your reference

Simultaneously begin and end the sampling periods of both Ranger|Dust and your chosen reference  $\bullet$ 

#### **Step 3 — Calculate average concentrations**

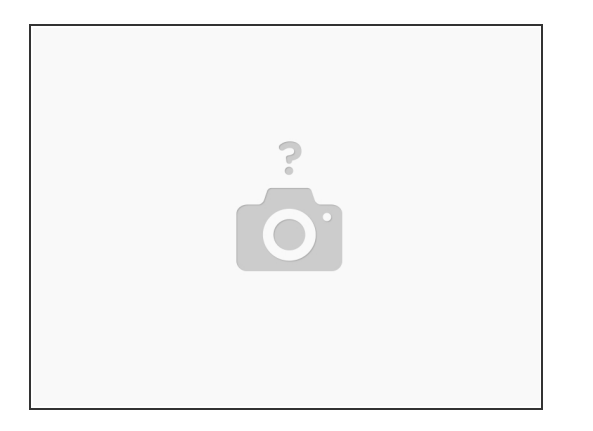

- Once your co-location sampling is completed, calculate the average mass concentration of your reference. This becomes **PM***ref*
- Next, calculate the average mass concentration of Ranger|Dust. This becomes **PM***ranger*

#### **Step 4 — Calculate the Custom Calibration Factor**

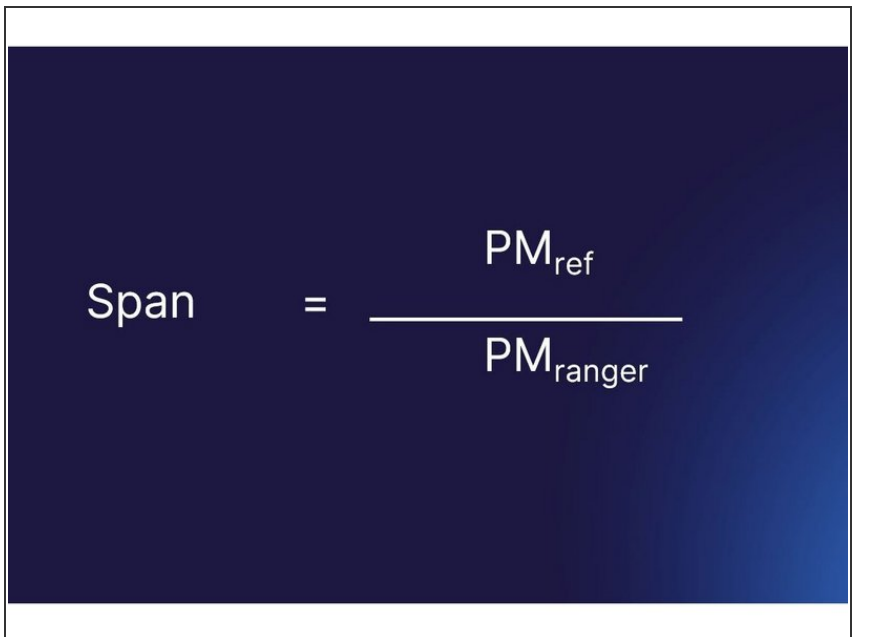

● Calculate the ratio of the PMref over PMranger. This becomes your **Span**

#### **Step 5 — Apply the custom calibration factor**

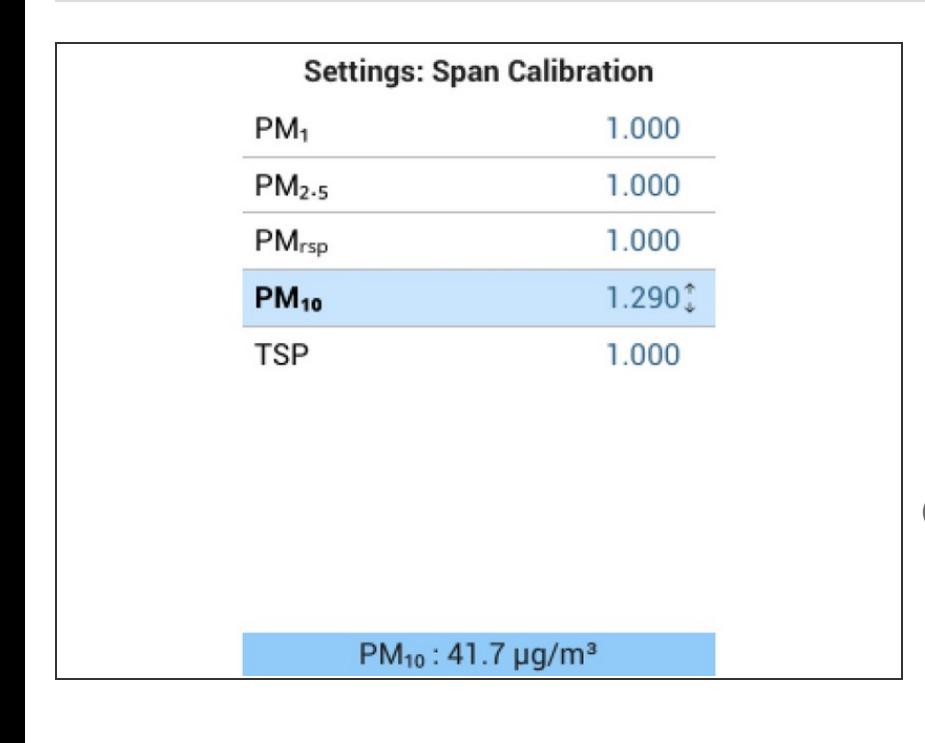

- Enter Settings and navigate to Calibrate>Span Calibration  $\bullet$
- **On the relevant channel, adjust the** Span as the **Span** from the previous step
- Exit the Settings menu by pressing and holding the **LEFT ARROW**  $\bullet$
- $(i)$  If you have applied a Span to some channels, but not others, you may notice the concentration readings for a smaller fraction channel exceeds the concentration readings of a larger fraction channel. For example,  $PM_{2.5} > TSP$ .

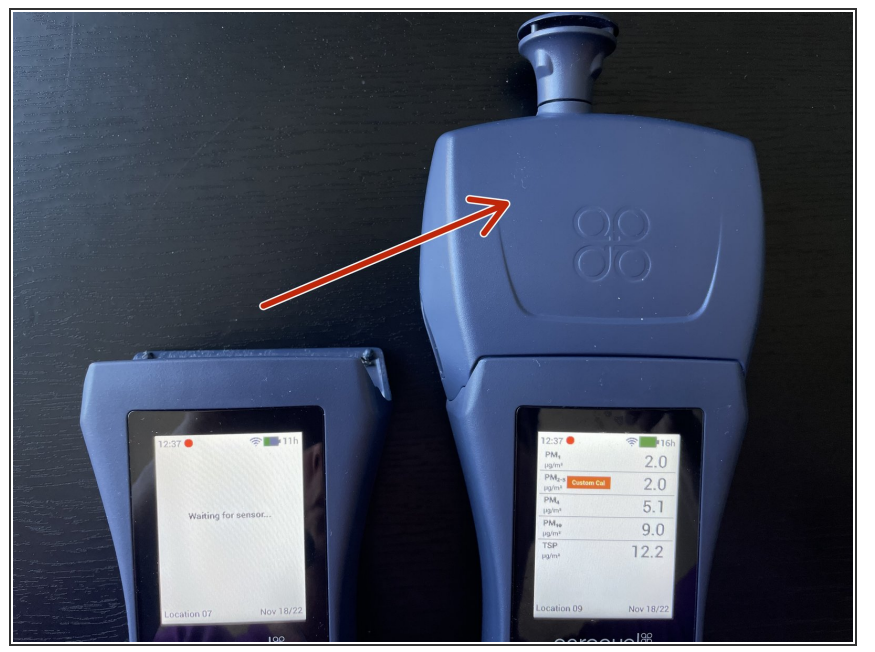

#### **Step 6 — Span moves with PMX sensor head**

If you remove the PMX sensor head from any Ranger base, and attach it to a different Ranger base, the Span will be retained

Your PMX sensor head will now give readings that account for a specific project, area, or aerosol.